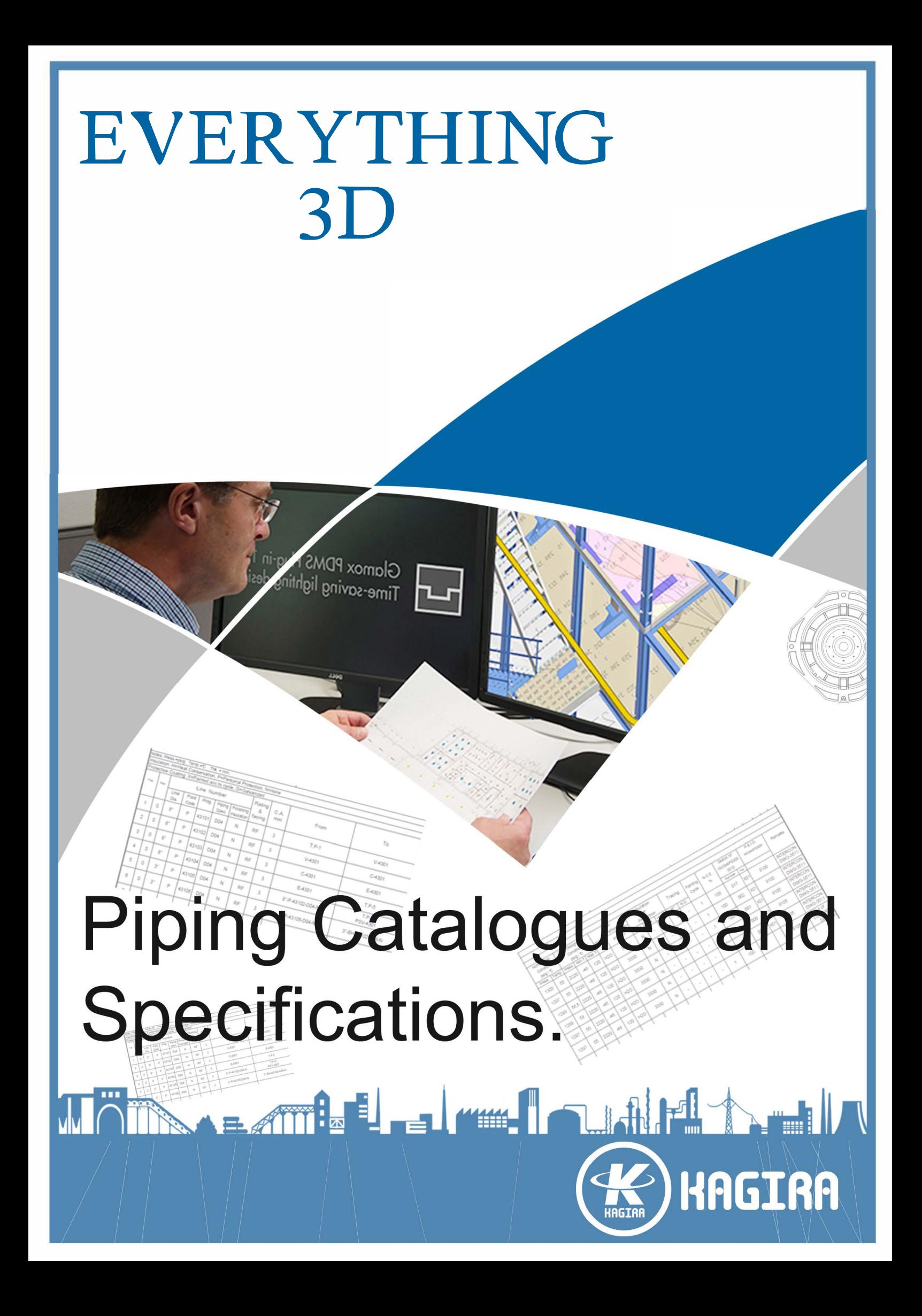

# Kagira Drawing Solution®

The Pioneer in Quality Piping Education

ISO 9001:2008 Certified Training Institute

## **EVERYTHIND 3D** ADMINISTRATOR

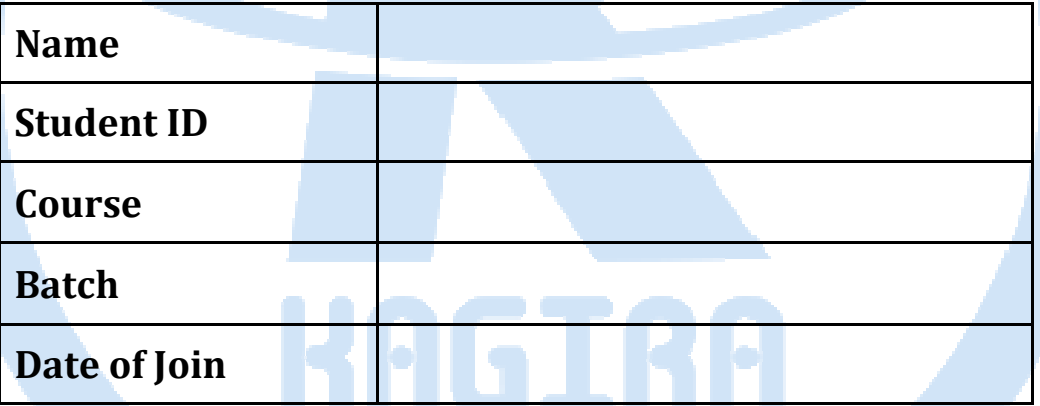

 $\odot$  Hard Work Never Fails  $\odot$ 

**E3D** ADMIN

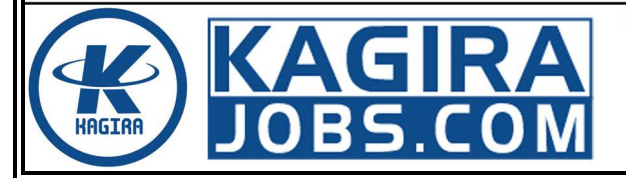

**Kagira Drawing Solution** No: 21A, Ramalinga Nagar, OMR. Kottivakkam. Chennai, India Ph: +91 9500 100 966

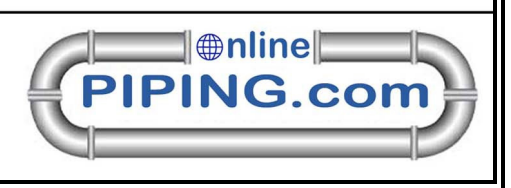

Page | ii

## Syllabus

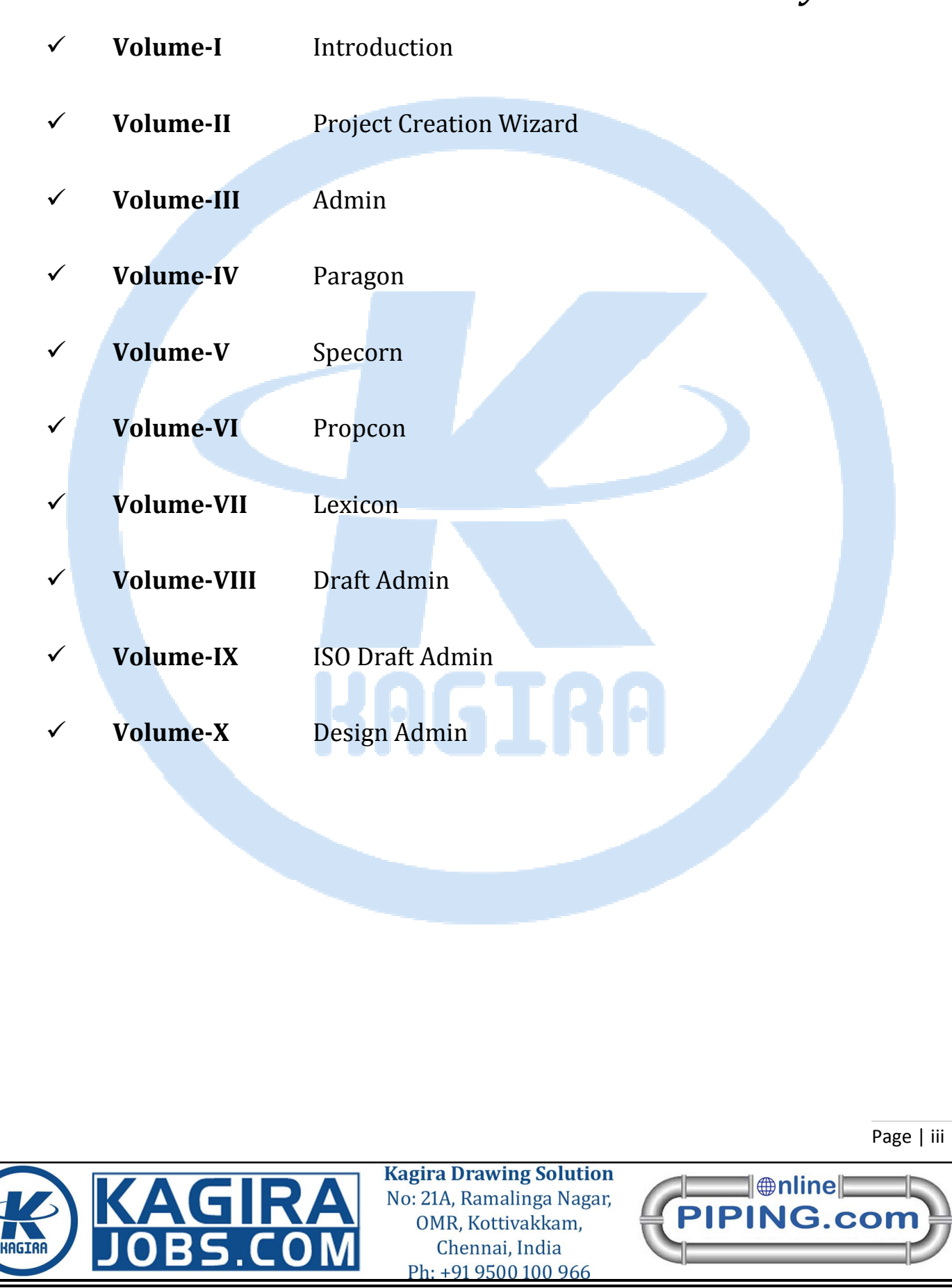

## VOLUME-I INTRODUCTION

- 1. Overview of E3D & E3D ADMIN
- 2. E3D Modules Types & purpose
- 3. E3D Admin login
- 4. Purpose of User & MDB

## VOLUME-II Project Creation Wizard

- 1. PROJECT CREATION & SETUP
- 2. E3D Project Structure
- 3. Project backup
- 4. Restore project
- 5. Evers file modification
- 6. project code
- 7. project variables folder
- 8. Detail of project

## VOLUME-III ADMIN

- 1. E3D Admin Login (Summary).
- 2. Teams and Users creation
- 3. Modification of Team & Users
- 4. Multiple Data Base (MDB)
- 5. Creating the Main Admin Elements
- 6. Create new Database and Extracts
- 7. Databases(Creating, Modifying, Deleting)
- 8. Make Utility
- 9. Display Mode
- 10. Integrity Checker
- 11. Configuring the Admin Element form
- 12. Copy teams and users
- 13. Multi write database and extracts
- 14. Project Administration
- 15. Replicating a Project
- 16. NT Authentication
- 17. How modules are defined
- 18. Administrator command
- 19. Transaction Database
- 20. Locking the project Database

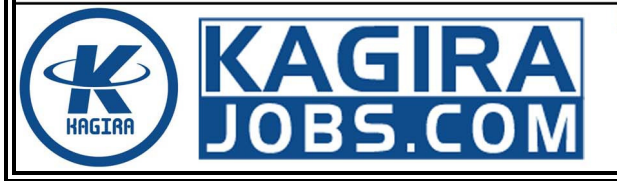

**Kagira Drawing Solution** No: 21A, Ramalinga Nagar, OMR. Kottivakkam. Chennai, India Ph: +91 9500 100 966

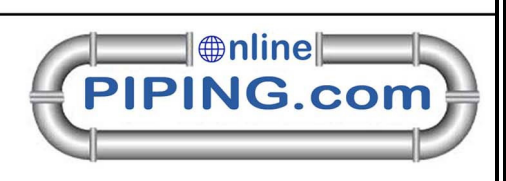

Page | iv

## VOLUME-IV PARAGON

- 1. Create catalogue form
- 2. Catalogue Database Structure
- 3. Create section form
- 4. Piping Sections/Categories
- 5. Parameters
	- i. Component Parameters
	- ii. Insulation Parameters
	- iii. Structural Parameters
	- iv. Design DB Parameters
- 6. 3D Geomset Primitives & Negative 3D Geomsets
- 7. Constructing 3D Pointsets
- 8. Geomset Primitive Representation
- 9. 3D Pointsets
- 10. Create part world form
- 11. Create family form
- 12. Create category form
- 13. Catalogue property definitions form
- 14. Text definition form
- 15. Detail and material text
- 16. Properties form
- 17. Convert SPEC form
- 18. Utilities
- 19. Create, Categories and Templates
- 20. Understanding parameters
- 21. Nozzle Specification form
- 22. Create specification form
- 23. Create category for room design
- 24. Draft symbol set
- 25. Basic Element Operation Commands
- 26. COCO TABLES
- 27. Bolting Tables
- 28. Error Messages

### VOLUME-V SPECORN

- 1. Introducing SPECON
- 2. Catalogue and specification
- 3. How to use SPECON
- 4. Create Specification World Form
- 5. Create Specification Form
- 6. Create Part World Form
- 7. Create Part Family Form

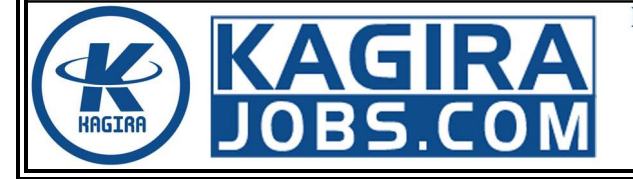

**Kagira Drawing Solution** No: 21A, Ramalinga Nagar, OMR. Kottivakkam. Chennai, India Ph: +91 9500 100 966

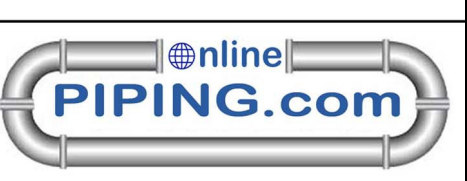

Page | v

- 8. Create DTSE Form
- 9. Convert Spec Form
- 10. Details of typical specifications
- 11. Spec Generator Specific Tools
- 12. Specification Structure Form
- 13. Nozzle Specification Form
- 14. Create Specification Form
- 15. Bolting Specifications
- 16. Command syntax diagrams
- 17. Error Messages.

## VOLUME-VI PROPCON

- 1. Introduction
- 2. Properties data
- 3. Design layout data
- 4. Material property data
- 5. Case data
- 6. Component data
- 7. Constraints data
- 8. Run data
- 9. General commands
- 10. Use of groups
- 11. PROPCON syntax Graphs
- 12. The properties database elements

# VOLUME-VII Starting Lexicon **Lexicon**

- 1. Starting Lexicon
- 2. Dictionary Explorer
- 3. Current Element Editer
- 4. Creating Element
- 5. Create UDA or USDA
- 6. Create a UDET
- 7. UDA Attributes
- 8. 8 .Valid Values
- 9. Limits
- 10. Creating new UDAs & copying UDA Definitions
- 11. Use of Goto
- 12. Handling of UDA in Reports and Expressions
- 13. Handling of UDAs in data output Macros
- 14. Handling OUDAs in Project Reconfiguration
- 15. 15 . SPEC Selection.

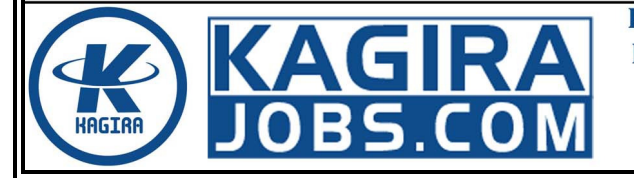

**Kagira Drawing Solution** No: 21A, Ramalinga Nagar, OMR. Kottivakkam. Chennai, India Ph: +91 9500 100 966

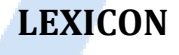

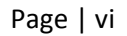

¶⊕nline

**PING.cor** 

## VOLUME-VIII DRAFT ADMIN

- 1. Setting the system defaults
- 2. Layer purpose Definitions
- 3. Sheet size defaults
- 4. Setting plotting options
- 5. Changing your working library
- 6. Sheet library Administration
- 7. Symbol library Administration
- 8. Lab library Administration
- 9. Style library Administration
- 10. Representation library Administration
- 11. Draw list library Administration
- 12. Tag rule library Administration
- 13. Libraries supplies with draft

## VOLUME-IX ISODRAFT ADMIN

- 1. Command Summary
- 2. Setting UP ISO Draft
- 3. Bolting
- 4. Design Requirements
- 5. Piping components in ISODRAFT
- 6. Customising the drawing Sheet
- 7. Material list and reports
- 8. ISO Metric drawings
- 9. Alphabetical Command reference
- 10. Symbol keys
- 11. Alternative Text
- 12. Material Control file
- 13. Standard ISO options creating Modifying
- 14. Options  $\rightarrow$  Plotting

- 1. Design Templates
- 2. Quary data access control
	- I. User Right
	- II. Element Access
- 3. Settings →Purposes
- 4. How to customization Commands
- 5. Command window
- 6. Settings  $\rightarrow$  Check Defaults
- 7. Import Equipment

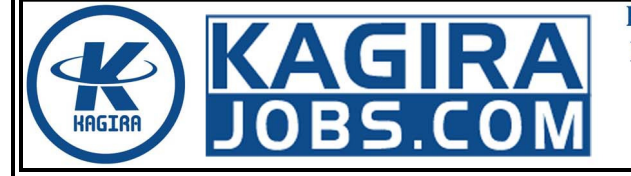

**Kagira Drawing Solution** No: 21A, Ramalinga Nagar, OMR. Kottivakkam. Chennai, India Ph: +91 9500 100 966

## VOLUME-X DESIGN ADMIN

Page | vii

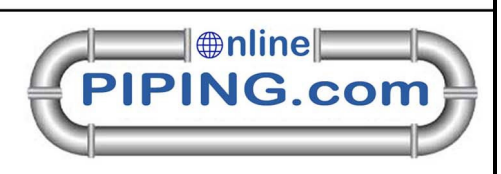

- 8. Standard Equipment Catalogue Creating<br>9. Export
- **Export**
- 10. Representation.
- 11. 11 .System Hierarchy

----Hard Work Never Fails----

For Jobs Placement: www.kagirajobs.com For Online Training: www.onlinepiping.com Class Room Training: www.kagira.com

# **KAGIRA**

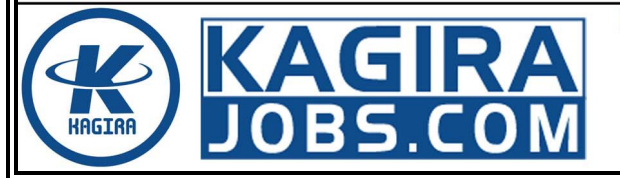

**Kagira Drawing Solution** No: 21A, Ramalinga Nagar, OMR, Kottivakkam, Chennai, India Ph: +91 9500 100 966

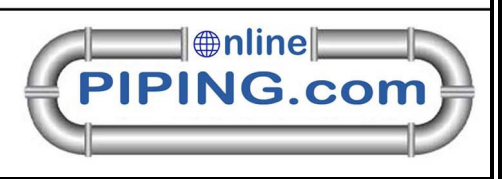

Page | viii